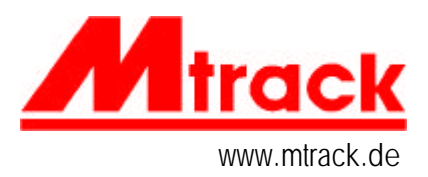

# Update und Vollversion 3.2

Mtrack 3.2 sollte in dem Verzeichnis C:\MT32 installiert werden, dazu wird der Disketteninhalt komplett (mit Unterverzeichnis BSP) in das Verzeichnis kopiert.

Änderungen in der Version 3.2 sind nur für die Betriebssoftware vorhanden, die Programme MTE und MTI sind aktuell mit der Version 3.1.

## **Betriebssoftware Version 3.2**

#### **1. Motorola-Format II**

Die Version 3.2 unterstützt das von Märklin geänderte Timing im Motorola-Format. Dieses Datenformat muss an der control unit 6021 an den Kodierschaltern eingestellt werden. (Bild)

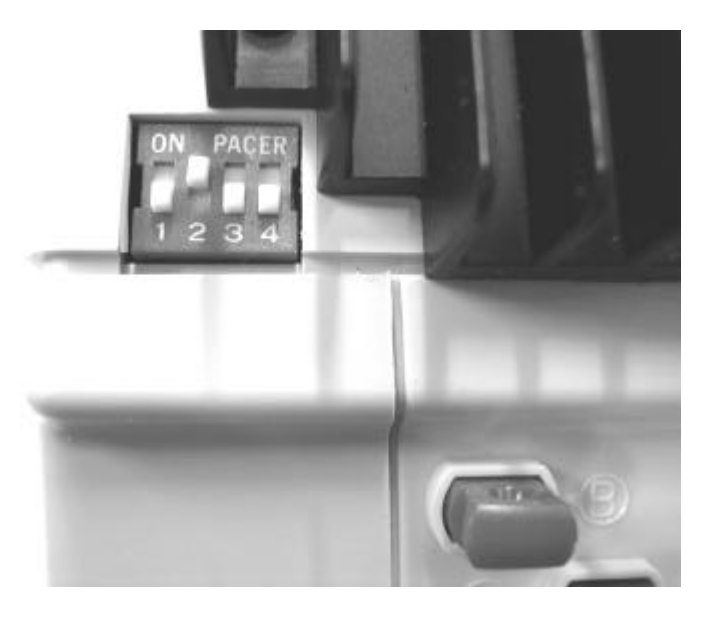

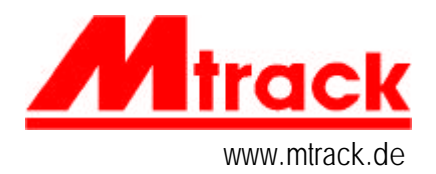

## **2. Funktionsbits in den Loks**

Die Funktionsbits der Loks können in die MTRACK-Betriebsabläufe einbezogen werden.

Die Telexkupplung kann (sofern innerhalb der Lok unterstützt) jetzt auch über die Funktionen f1 - f4 ausgelöst werden.

Dies gilt auch für den automatisierten Lokumlauf. Beim Anfahren mit der Fahrtstellung eines Hauptsignals kann z. B. ein Lokpfiff ausgelöst werden.

Die Funktionen sind zeitlich synchronisiert, laufen also in der richtigen Reihenfolge ab.

In der Mtrack-Lokdatei werden die automatisierten Funktionen mit dem Parameter fünf (Loktyp) eingestellt.

Zum Umrechnen der Funktionen auf den Loktyp hier das Stellenwertsystem und die Belegung der Bits:

 **7 6 5 4 3 2 1 0 Bit 128. 64. 32. 16. 8. 4. 2. 1. Wert**

**Belegung**

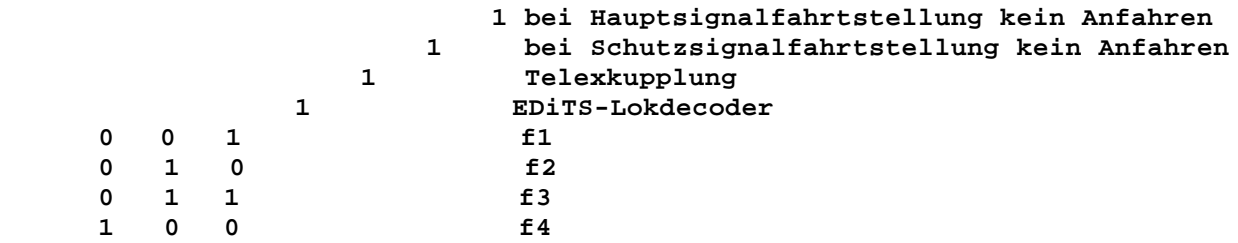

#### *Beispiel 1*

Märklin-Lok 37649 (V60), Telexkupplung auf f2, Loktyp: Bit 5 und Bit 2 sind gesetzt, Loktyp =  $32 + 4$ Loktyp  $= 36$ 

Eintrag in der Lokliste: **60/RAN/8/3/4/5/36**

*Beispiel 2*

Märklin-Lok 37186 (S3/6), Lokpfiff auf f3, Loktyp: Bit 5 und Bit 4 sind gesetzt,  $L$ oktyp = 32 + 16 Loktyp  $= 48$ Eintrag in der Lokliste: **18/BAY/8/3/4/6/48**

Stand: 30.03.2003